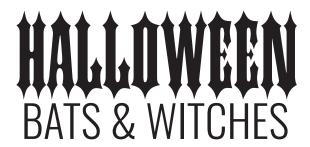

## **STEP 1: SELECT TYPEFACES**

Place **Halloween** on its own line Place **Bats & Witches** on its own line

Do any word spacing adjustments now.

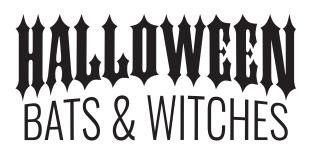

STEP 2: APPLY WARP TO EACH LINE OF TEXT

Go to OBJECT> Envelope distort> make with warp

For **Halloween**, select STYLE: ART LOWER then adjust bend to -15%

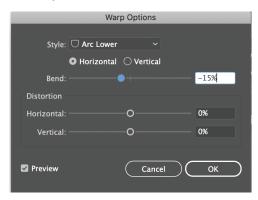

For bats & witches, select STYLE: ARC UPPER then adjust bend to 10%

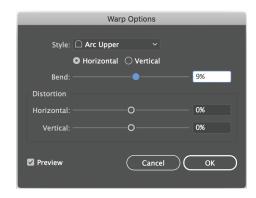

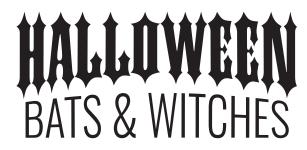

Go to OBJECT> ENVELOPE DISTORT> EXPAND

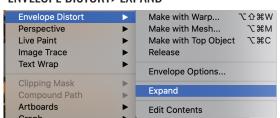

## STEP 3: CREATE AN OFFSET PATH

Select both lines of text, go to PATHFINDER > UNITE

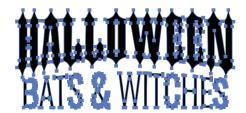

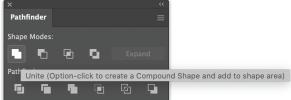

Select both lines of text, go to OBJECT> PATH> OFFSET PATH> Enter 10pts Offset, round joins hit ok

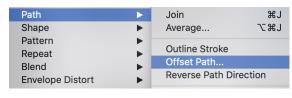

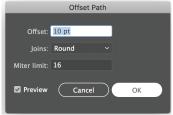

While everything is still selected go to PATHFINDER> UNITE

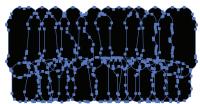

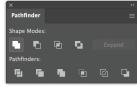

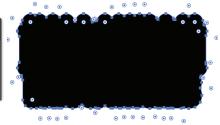

While everything is still selected go to COLOR FILL,> CHANGE COLOR

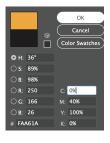

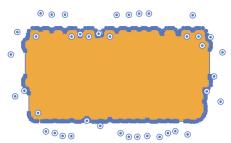

While everything is still selected go to OBJECT>ARRANGE>SEND to BACK

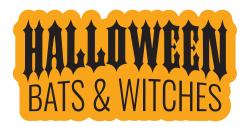

If you do not see all the letters, go to your layers panel and make sure that the offset path is behind all other layers

## STEP 4: ADD A DROP SHADOW OR OTHER EFFECTS

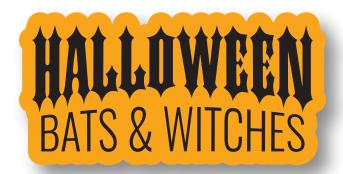

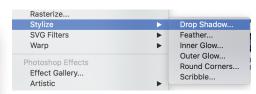

If you want to add a dropshadow GO TO> EFFECT.STYLIZE >DROP SHADOW